# **Estimate Source Counts in an Image**

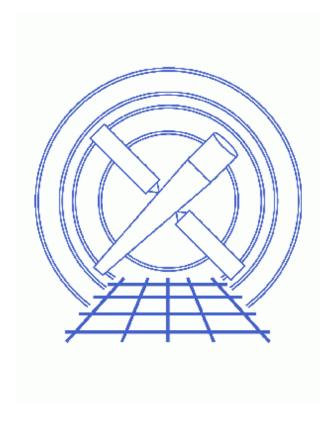

CIAO 3.4 Science Threads

# **Table of Contents**

- Getting Started
- Estimating Source Counts
  - ♦ A Simple Example
  - ♦ Regions vs. Stacks of Regions
  - ♦ Exposure Corrections
- <u>Defining Source and Background Regions</u>
  - ♦ <u>Interactive Definition</u>
  - ♦ <u>Using a Source List</u>
- Parameter files:
  - ♦ dmextract
- History
- Images
  - ♦ Source and Background regions
  - ♦ Viewing dmextract output in prism
  - ♦ Selecting regions in ds9

2 Table of Contents

#### Last modified: 1 Dec 2006

# **Estimate Source Counts in an Image**

CIAO 3.4 Science Threads

## **Overview**

Last Update: 1 Dec 2006 – updated for CIAO 3.4: CIAO version in warning

#### Synopsis:

A quick means for estimating source counts, which may be useful as a first step in a more detailed analysis procedure. The thread is not intended to provide accurate photometric results, for which careful exposure and PSF corrections are necessary.

#### Purpose:

To estimate net source counts in user-defined regions of event lists or image files.

#### Read this thread if:

you would like to find the number of counts in an HRC or ACIS imaging observations; running this thread on LETG and HETG observations is *not* recommended.

#### Related Links:

• Analysis Guide: <u>HRC Imaging</u>

Proceed to the <u>HTML</u> or hardcopy (PDF: <u>A4 | letter</u>) version of the thread.

## **Getting Started**

Sample ObsID used: 1838 (ACIS-S, G21.5-09)

File types needed: evt2

There are essentially two steps required to estimate net counts:

1. Define source and background regions. The ds9 display tool is recommended for interactively creating these regions. Alternatively, a source list (e.g. the output of one of the <u>detect tools</u> or a list of objects from an astronomical catalog) may be used.

#### Estimate Source Counts in an Image - CIAO 3.4

2. Use the CIAO tool <u>dmextract</u> to determine counts and number of pixels for each region and to compute net counts for the source regions that have associated background regions.

In the following examples, we <u>restrict the energy range</u> of the events:

```
unix% dmcopy "acisf01838N001_evt2.fits[energy=300:8000]" acis_1838_evt2.fits
```

## **Estimating Source Counts**

dmextract can be used to bin on vector columns, such as sky. This allows it to perform spatial extractions in regions in order to extract counts. Optional background files and background regions may also be input, in which case dmextract will compute net counts as well. Errors can be computed using either Gaussian or Poisson statistics or input via a variance map. For more details on all of these options, refer to <a href="mailto:ahelp\_dmextract">ahelp\_dmextract</a>.

## A Simple Example

For another simple method of finding source counts, see the <u>Using Analysis Scripts</u> section of the <u>SAOImage ds9</u> thread.

Display the file:

```
unix% ds9 acis_1838_evt2.fits &
```

and create regions by left—clicking on the image. Then use the the ``Get Info..." option in the Region menu to find out the dimensions of the regions. More information on creating and modifying regions is given <u>below</u>. Consider a single source region circle(4072.96,4248.00,20) and background region annulus(4072.96,4248.00,86,114) as displayed in <u>Figure 1</u>.

To extract counts in the source region and compute net counts:

```
unix% punlearn <a href="mailto:dmextract">dmextract</a>
unix% pset dmextract infile="acis_1838_evt2.fits[bin sky=circle(4072.96,4248.00,20)]"
unix% pset dmextract outfile=1838_simple.fits
unix% pset dmextract bkg="acis_1838_evt2.fits[bin sky=annulus(4072.96,4248.00,86,114)]"
unix% dmextract
Input event file (acis_1838_evt2.fits[bin sky=circle(4072.96,4248.00,20)]):
Enter output file name (1838_simple.fits):
```

The contents of the parameter file may be checked using plist dmextract.

The output may be examined using <u>dmlist</u>:

```
unix% dmlist "1838_simple.fits[HISTOGRAM]" cols,data
Columns for Table Block HISTOGRAM
ColNo Name
                       Unit
                                Type
                                               Range
  1 sky(X,Y)
                                 Real8
Real8
                                                           Position
                      pixel
                                 Real8
                                               -Inf:+Inf
  2 EQPOS(RA,Dec)
                                              -360.0: 360.0 Position
                      deg
  3 SHAPE
                                 String[16]
                                                                 Region shape type
  4 R[2]
                       pixel
                                Real8(2)
                                               -Inf:+Inf
                                                                 Radius
```

#### Estimate Source Counts in an Image - CIAO 3.4

```
ROTANG[2]
                                                                          Real8(2)
                                                                                                     -Inf:+Inf
                                                  pixel
                                                                                                                                           Angle
  6 COMPONENT Int2
7 AREA pixel**2 Real4
8 EXPOSURE s Real8
9 COUNTS count Real8
10 ERR_COUNTS count/s Real8
11 COUNT_RATE count/s Real8
12 COUNT_RATE_ERR count/s Real8
13 BG_AREA pixel**2 Real8
14 BG_EXPOSURE s Real8
15 BG_ERR count Real8
16 BG_COUNTS count Real8
17 BG_RATE count/s Real8
18 BG_SUR_BRI count/s Real8
19 BG_SUR_BRI count/pixel**2 Real8
20 NET_COUNTS count Real8
21 NET_ERR count/pixel**2 Real8
22 NET_RATE count/s Real8
23 ERR_RATE count/s Real8
24 SUR_BRI count/s Real8
25 SUR_BRI_ERR count/s Real8
26 COUNTS count Real8
27 NET_COUNTS count Real8
28 COUNT_RATE count/s Real8
29 NET_RATE count/s Real8
20 NET_RATE count/s Real8
21 NET_ERR count/s Real8
22 NET_RATE count/s Real8
23 ERR_RATE count/pixel**2 Real8
24 SUR_BRI_ERR count/pixel**2 Real8
            COMPONENT
                                                                                                                                           Component number
     6
                                                                          Int2
                                                                                                    -Inf:+Inf
                                                                                                                                          Area of extraction
                                                                                                    -Inf:+Inf
                                                                                                                                          Exposure time of source
                                                                                                 -Inf:+Inf
-Inf:+Inf
-Inf:+Inf
-Inf:+Inf
                                                                                                                                          Counts
                                                                                                                                          Error on counts
                                                                                                                                          Rate
                                                                                                -Inf:+Inf
-Inf:+Inf
-Inf:+Inf
-Inf:+Inf
                                                                                                                                         Rate Error
                                                                                                                                        Background Area of Ext
                                                                                                                                      Exposure time of backgr
Error on Background con
Background Counts
                                                                                                +Inf

-Inf:+Inf

-Inf:+Inf

-Inf:+Inf

-Inf:+Inf

-Inf:+Inf

-Inf:
                                                                                                                                       Background Rate
                                                                                                                                       Background Counts per
Error on background o
                                                                                                                                       Net Counts
                                                                                                                                        Error on Net Counts
                                                                                                                                        Net Count Rate
   23 ERR_RATE
24 SUR_BRI
25 SUR_BRI_ERR
                                                                                                                                        Error Rate
                                                                                                      -Inf:+Inf
                                                                                                                                            Net Counts per square
                                                 count/pixel**2 Real8
                                                                                                     -Inf:+Inf
                                                                                                                                             Error on net counts p
World Coord Transforms for Columns in Table Block HISTOGRAM
ColNo
7: CEL_AREA = +0 [arcsec**2] +0.2421  (AREA -0)

18: BG_CEL_BRI = +0 [count/arcsec**2] +4.1311  * (BG_SUR_BRI -0)

19: BG_CEL_BRI_ERR = +0 [count/arcsec**2] +4.1311  * (BG_SUR_BRI_ERR -0)

24: CEL_BRI = +0 [count/arcsec**2] +4.1311  * (SUR_BRI -0)

- +0 [count/arcsec**2] +4.1311  * (SUR_BRI_ERR -0)
25: CEL_BRI_ERR
                                              = +0 [count/arcsec**2] +4.1311 * (SUR_BRI_ERR -0)
Data for Table Block HISTOGRAM
ROW
                                                                                      EQPOS(RA,Dec)
                                                                                                                                                                 SHAPE
        sky(X,Y)
                                            4072.960, 4248.0) (
                                 (
                                                                                                278.3893176799,
         -10.5692082869) Circle
                                                                       [
                                                                                               20.0
         0][
                                                0
                                                                                        0]
        7523.0
         86.7352292901 0.95779898279160
                                                                                                   0
         17592.917968750 7854.4664748687 24.9198715888
         621.0 0.07906329500380 0.03529829452414
         0.001416471766257478.642855159986.75349196220.952151604324590.011045115825475.9513147787
         0.06903623408891
```

The counts information is given in the last section of the output.

Alternatively, prism may also be used to examine the output:

```
unix% prism 1838_simple.fits & as shown in Figure 2 .
```

## Regions vs. Stacks of Regions

Region descriptors may also be input via files, rather than typed on the command line:

```
unix% dmextract infile="acis_1838_evt2.fits[bin sky=region(source.reg)]" outfile=1838_simple_2.fits \bkg="acis_1838_evt2.fits[bin sky=region(background.reg)]"
```

where

```
unix% cat source.reg
circle(4072.96,4248.00,20)
unix% cat background.reg
annulus(4072.96,4248.00,86,114)
```

However, if you want to extract counts from a number of source regions contained in a single file, then you must input the region file as a <u>stack</u>. If you have two region files:

```
unix% more stack.reg
circle(4072.96,4248.00,20)
circle(4244,4094,6)

unix% more stackbgd.reg
annulus(4072.96,4248.00,40,60)
annulus(4244,4094,10,30)
```

then to compute net counts in each region separately:

```
unix% dmextract infile="acis_1838_evt2.fits[bin sky=@stack.reg]" outfile=1838_stack.fits \ bkg="acis_1838_evt2.fits[bin sky=@stackbgd.reg]"
```

Examine the output as before:

```
unix% dmlist "1838_stack.fits[cols counts,area,bg_counts,bg_area,net_counts,net_err]" data
Data for Table Block HISTOGRAM
ROW
      COUNTS
                            AREA
                                                 BG_COUNTS
                                                                       BG_AREA
                                                                                            NET_COUNTS
                     7523.0
                                 1256.6370849609
                                                                5072.0
                                                                            6283.1855468750
                                                                                                 6508.59998
                       94.0
                                 113.0973358154
                                                                 32.0
                                                                            2513.2741699219
                                                                                                   92.56000
```

If you use the sky=region(stack.reg) syntax:

```
unix% dmextract infile="acis_1838_evt2.fits[bin sky=region(stack.reg)]" outfile=1838_region.fits \ bkg="acis_1838_evt2.fits[bin sky=region(stackbgd.reg)]"
```

dmextract will interpret the list of regions as a single, connected region. Using this syntax with verbose > 0 will print a warning:

```
# dmextract (CIAO 3.4): dsDMEXTRACTREGCOMPWERR -- WARNING:Region #1 contains more than 1 component. Only the first component will be described in the region columns of the output file.
```

This returns a single row with the sum of the counts in all the individual regions:

```
unix% dmlist "1838_region.fits[cols counts,area,bg_counts,bg_area,net_counts,net_err]" data
```

| Data for Table Block HISTOGRAM |        |        |              |              |                 |           |
|--------------------------------|--------|--------|--------------|--------------|-----------------|-----------|
| ROW                            | COUNTS | AREA   | BG_COUNTS    | BG_ <i>F</i> | REA             | NET_COUNT |
|                                | 1      | 7617.0 | 1369.7343750 | 5104.0       | 8796.4589843750 | 6822      |

## **Exposure Corrections**

Exposure maps may be applied to both source and background regions. In this case, in the calculation of the net counts from the source, the background counts are normalized not only by the ratio of the *areas* of the source and background regions, but also by the ratio of the *mean exposures* in the source and background regions (be sure to read the <u>caveat</u> at the end of this section). The following threads give complete instructions on generating exposure maps:

- Create an ACIS Exposure Map for a Single Chip
- Create an ACIS Exposure Map for Multiple Chips
- Create an HRC Exposure Map

Both normalized [cm<sup>2</sup>\*counts/photon] and unnormalized [cm<sup>2</sup>\*sec\*counts/photon] exposure maps may be used as input to dmextract. Bin the data to a FITS image and generate exposure maps that are congruent to that image. To isolate the S3 chip in this dataset:

```
unix% dmcopy "acis_1838_evt2.fits[bin x=3696.5:4720.5:1,y=3872.5:4896.5:1]" 1838_s3.fits
Use xygrid=3696.5:4720.5:#1024,3872.5:4896.5:#1024 in the mkexpmap step to create an unnormalized exposure map, s3_expmap.fits, then run dmextract and examine the results:
```

The NET\_COUNTS are calculated as the counts in the source region [COUNTS] minus the counts in the background region [BG\_COUNTS] (appropriately normalized by the areas [AREA/BG\_AREA] and the mean exposure maps in source and background regions) and divided by the mean exposure map in the source regions.

### Caveat on Exposure Corrections:

Normalizing counts by mean exposure in regions may lead to errors if there are large exposure variations in the region which are not accompanied by similar variations in counts. Consider a bright point source at the center of a large region whose exposure varies strongly near the boundaries. That loss of exposure is not reflected in the counts, which are concentrated near the point source, but would strongly affect the mean exposure. In cases such as this, it is better to flat field the image by the exposure map and than extract flat—fielded counts in the region. A variance map should also be computed and used to calculate errors in the region.

# **Defining Source and Background Regions**

Source and background regions can easily be defined interactively for small numbers of regions. If the number of sources is large, however, it may be preferable to create a source list.

## **Interactive Definition**

The event file may be viewed directly with ds9:

```
unix% ds9 acis_1838_evt2.fits &
```

To create a region, left-click once on the image. The default region shape is circle; to select a different shape, use the "Region -> Shape" menus in ds9. The shape must be set *before* creating the region. Click again to make the region "active;" in <u>Figure 3</u>, the circular region is active, but the rectangular one is not.

To change the size of the region, click and drag on the anchor points which appear when the image is active.

To save the region:

- Create the region(s) to save.
- Region -> File Format-> Ciao
- Region -> File Coordinate System -> Physical
- Region -> Save Regions... -> Save As "source.reg"

## **Using a Source List**

The source lists output by the <u>detect tools</u> can also be used to define regions for estimating source counts. These regions can be read into ds9 using the "Load Regions..." option (if given a FITS file, ds9 automatically looks for a block named REGION.) The source regions are saved in the SRCLIST block in the DETECT tools output. Note that the source list must end in .fits to be recognized by ds9.

To display the region, either rename the block to REGION:

```
unix% dmcopy "s3_img_src.fits[srclist][region]" sources.fits
```

or specify the block name when reading it into ds9:

Region -> Load Regions... -> s3\_img.fits[srclist]

### Estimate Source Counts in an Image - CIAO 3.4

```
infile = acis_1838_evt2.fits[bin sky=circle(4072.96,4248.00,20)] Input event file
 outfile = 1838_simple.fits
                                    Enter output file name
     (bkg = acis_1838_evt2.fits[bin sky=annulus(4072.96,4248.00,86,114)]) Background region fil
   (error = gaussian)Method for error determination(poisson|gaussian|<variance file>)(gerror = gaussian)Method for background error determination(poisson|gaussian|<variance file>)
(bkgerror = gaussian)
 (bkgnorm = 1.0)
                             Background normalization
     (exp = )
                              Exposure map image file
  (bkgexp = )
                              Background exposure map image file
                              Fixed systematic error value for SYS_ERR keyword
 (sys\_err = 0)
     (opt = phal)
                              Output file type: pha1
(defaults = ${ASCDS_CALIB}/cxo.mdb -> /soft/ciao/data/cxo.mdb) Instrument defaults file
    (wmap = )
                              WMAP filter/binning (e.g. det=8 or default)
 (clobber = no)
                               OK to overwrite existing output file(s)?
 (verbose = 0)
                               Verbosity level
    (mode = ql)
```

Last modified: 1 Dec 2006

# **History**

```
23 Dec 2004 reviewed for CIAO 3.2: no changes
```

19 Dec 2005 updated for CIAO 3.3: default value of dmextract error and bkgerror parameters is "gaussian"

01 Dec 2006 updated for CIAO 3.4: CIAO version in warning

URL: <a href="http://cxc.harvard.edu/ciao/threads/source">http://cxc.harvard.edu/ciao/threads/source</a> counts/

History 9

**Image 1: Source and Background regions** 

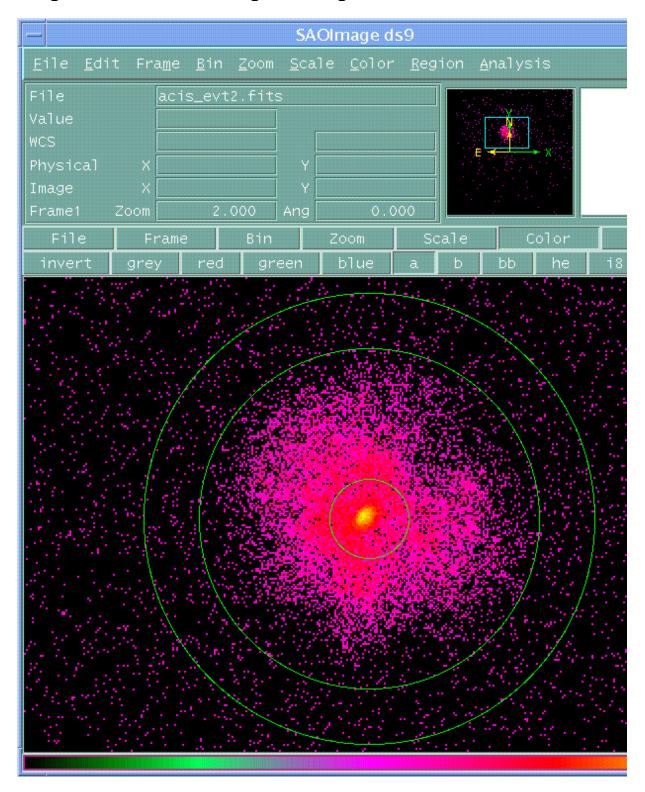

## Image 2: Viewing dmextract output in prism

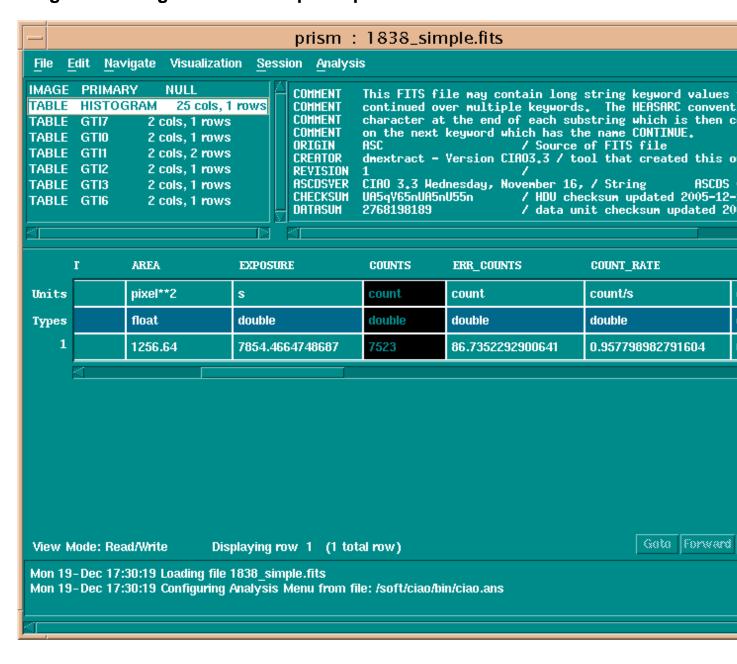

Image 3: Selecting regions in ds9

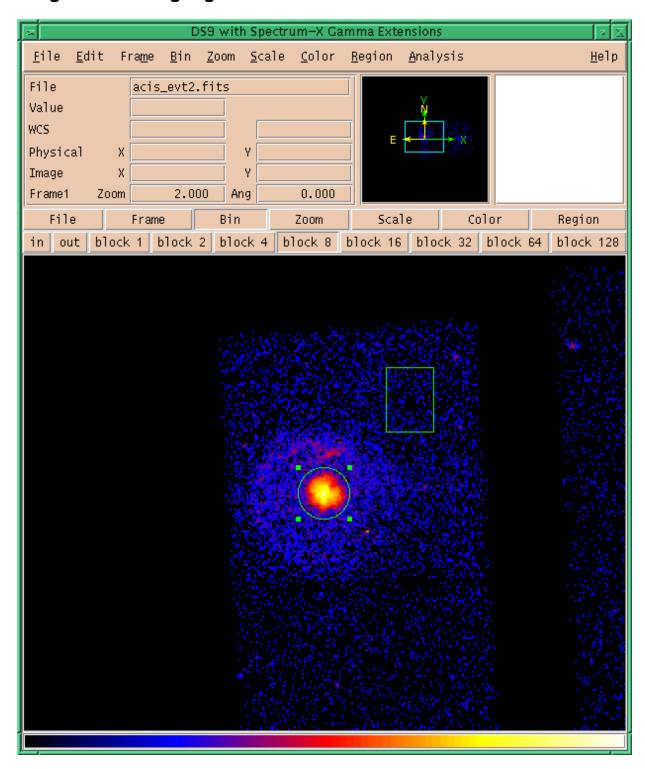

The circle is the currently–selected region (as indicated by the "handles" around the region).